## On our website click on the Giving Icon

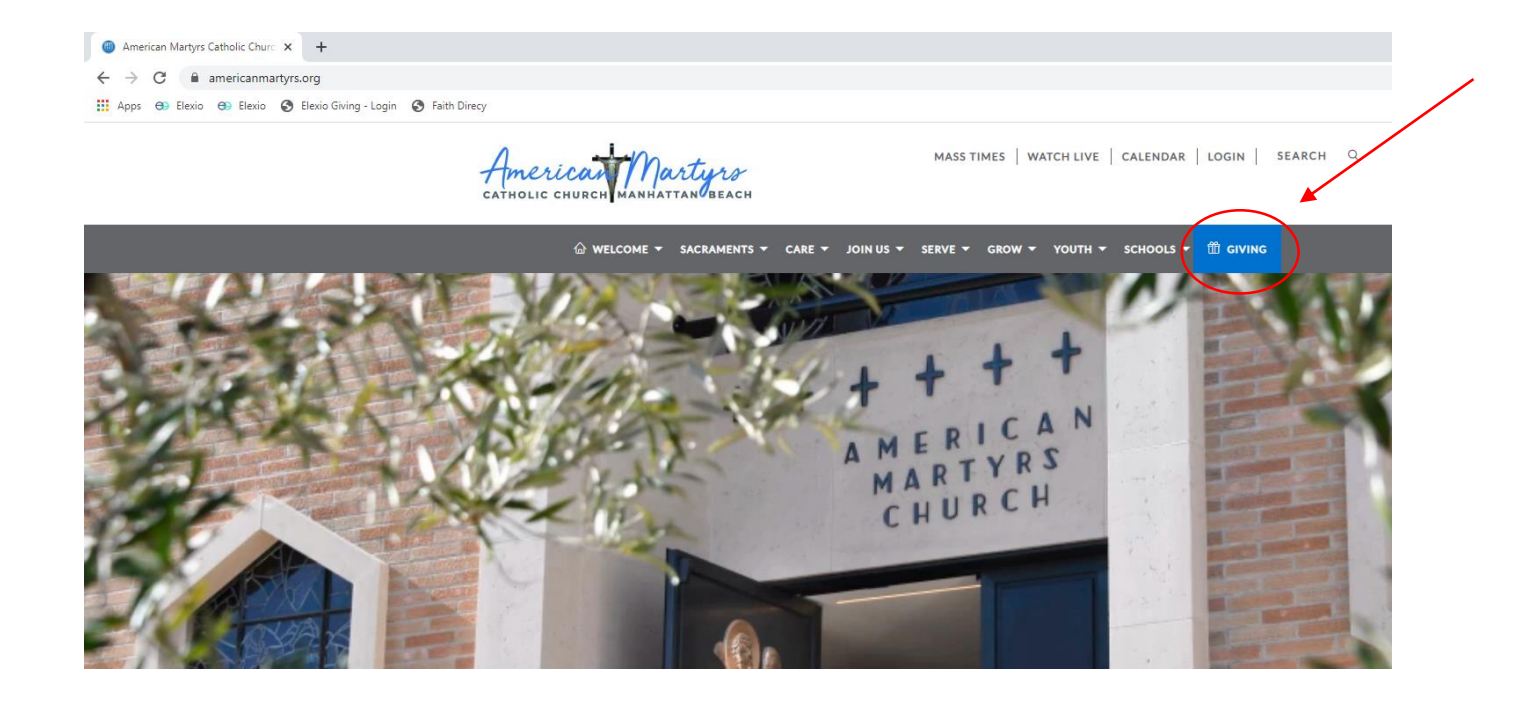

## Click on any payment form, below we are using the Setup Recurring Gifts Icon

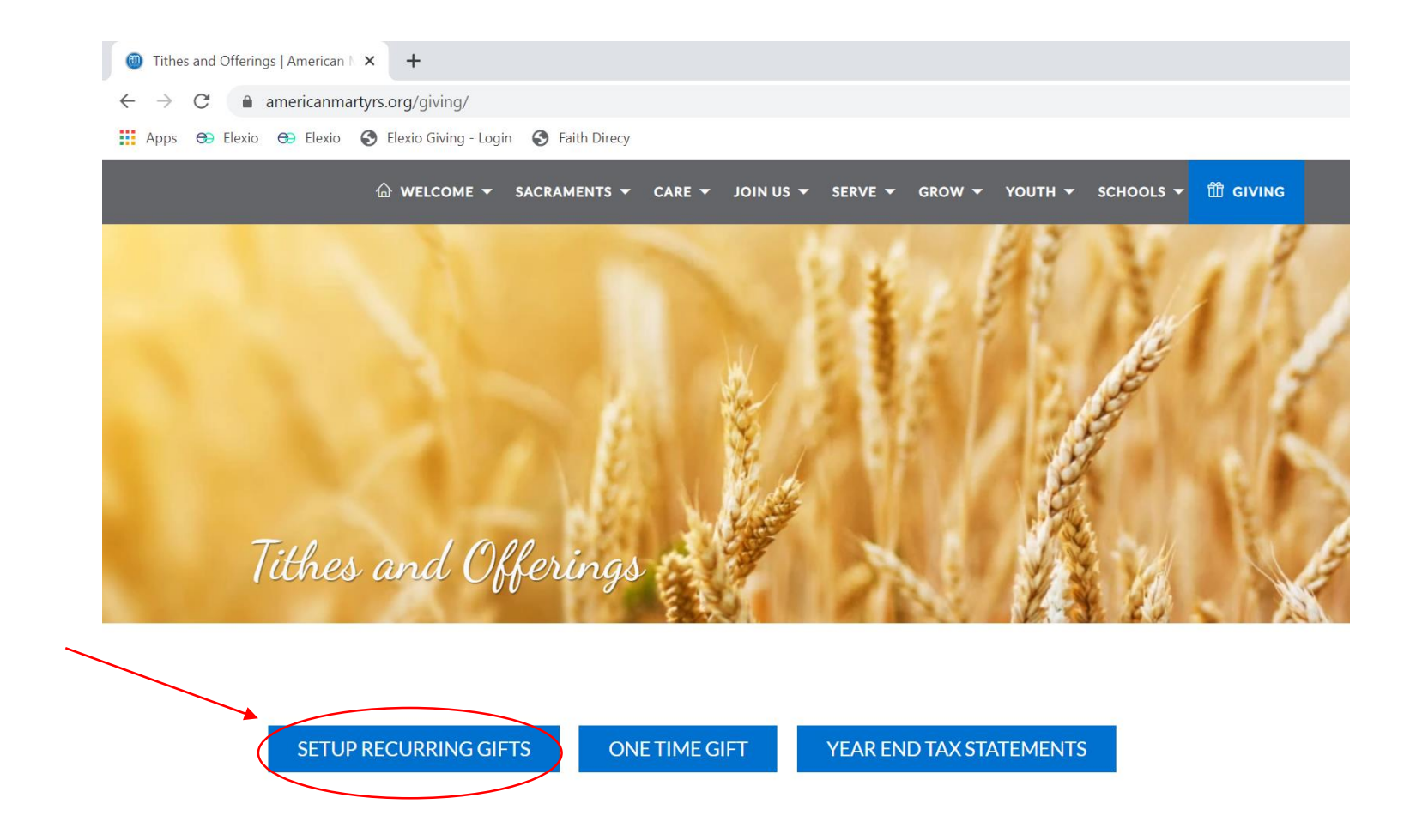

## Click on the Sign in Feature

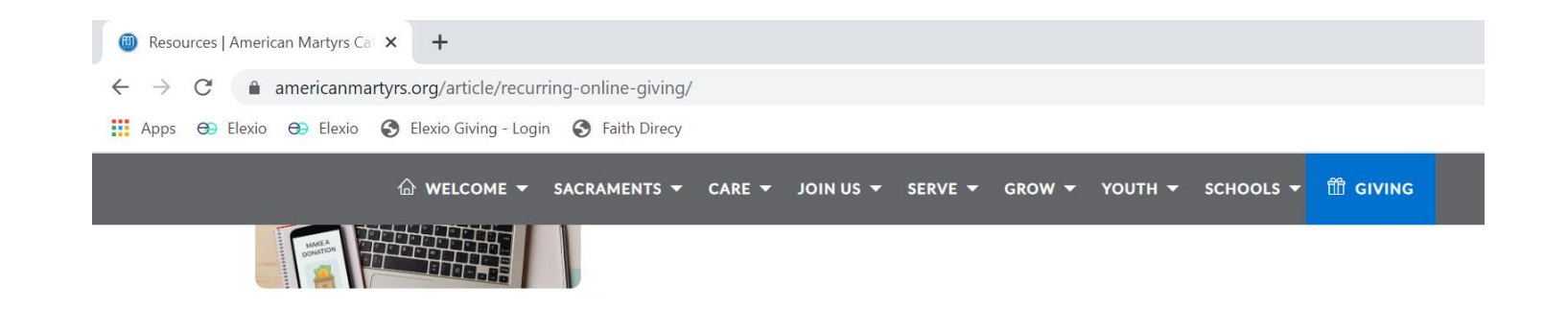

## **American Martyrs Catholic Church Recurring Giving**

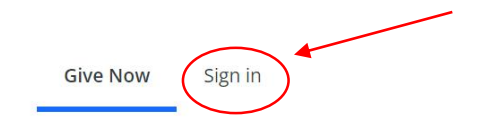

Thank you for your interest in electronic giving. Please use the form below to set up recurring contributions. Your generosity is greatly appreciated as it helps us continue to serve our Catholic parish community and serve others in need.

**Monthly/Weekly Offerings** 

Enter your Email or Phone Number and hit next(the system defaults to your email) Please see the slides for how to use your phone number to log in

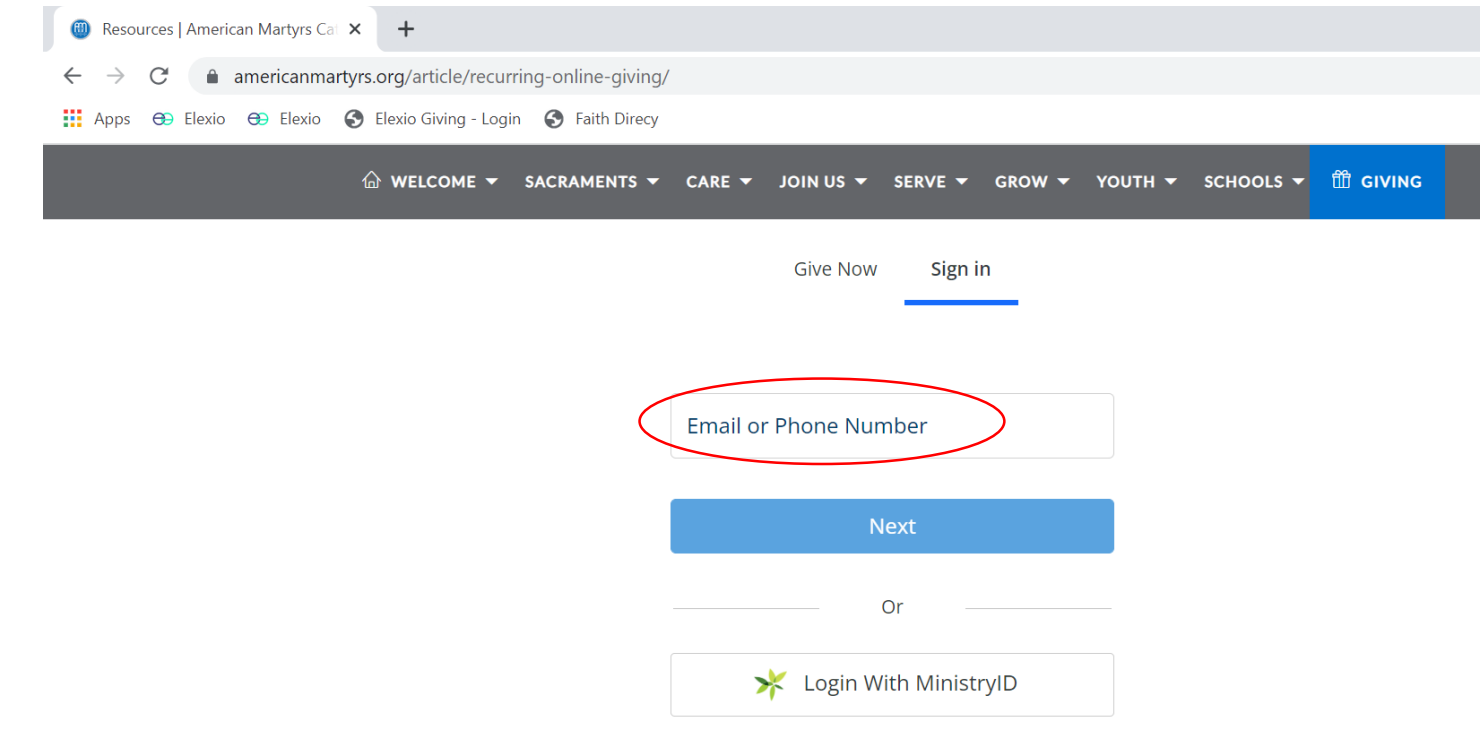

Don't have a giving account? Create One

- 1. Request a one-time code (texted or emailed)
- 2. Enter your password
	- a. Use the forgot password option if you do not know or remember your password

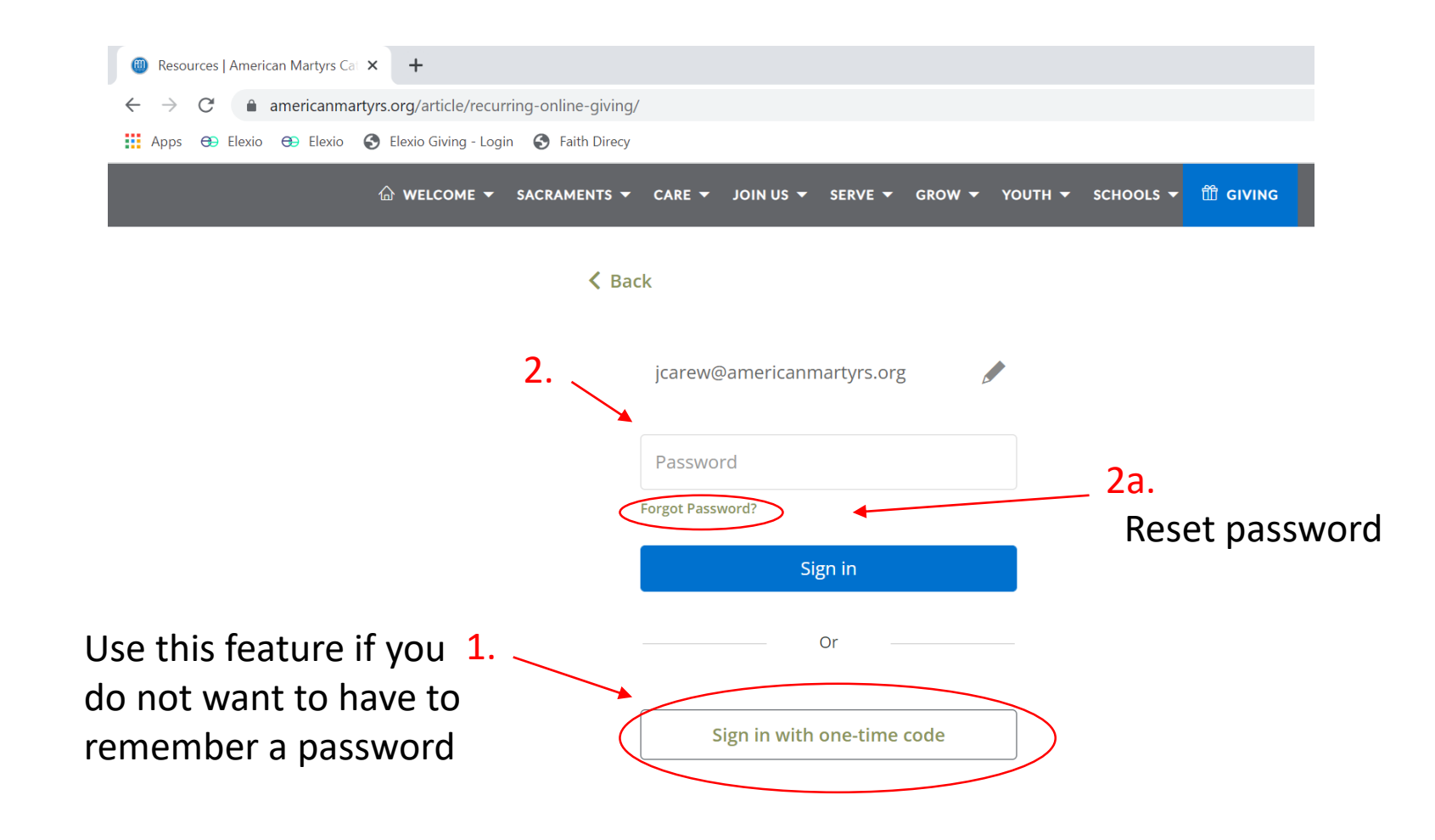

Enter the code you received by email or text if you used the code feature. (It does not look like you are typing any numbers in the box but it is accepting them)

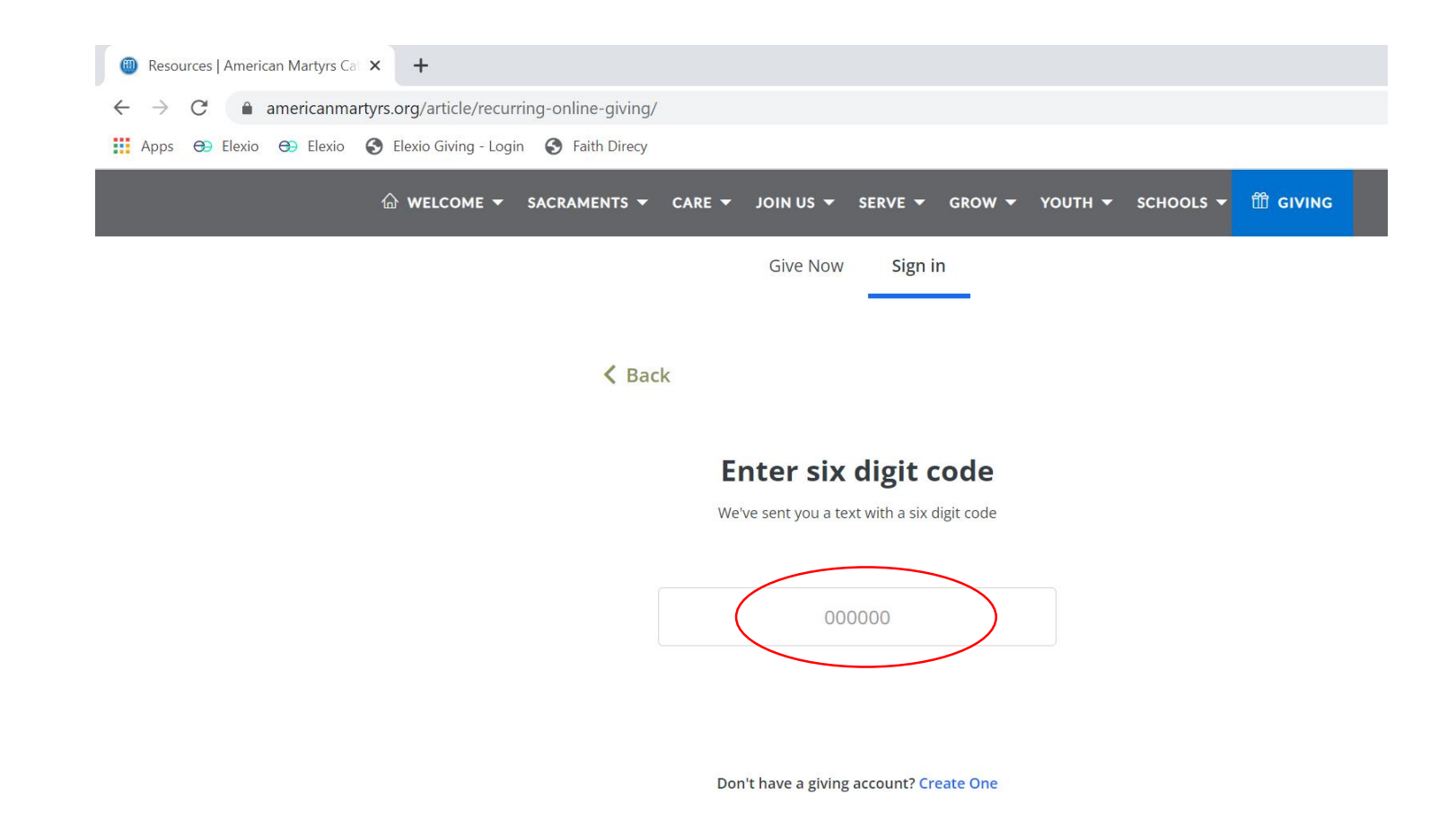

Once you are logged in you are able to:

- 1. Update your account information
- 2. View and change your recurring gifts
- 3. View your giving history

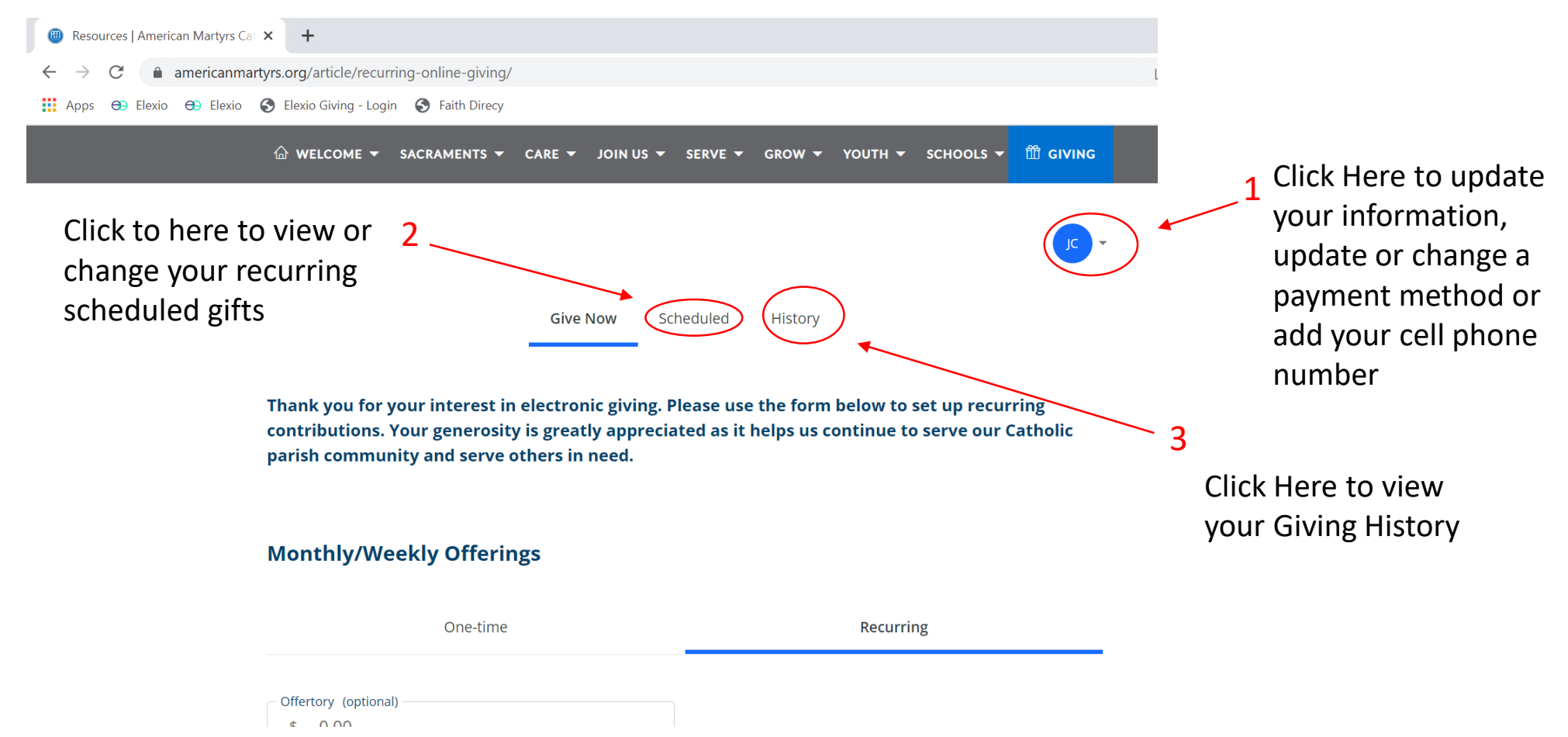

Update your Account Information – Detail page

- 1. Personal Info name and address
- 2. Payment Methods credit card of ACH
- 3. Account Info Email, password or cell phone

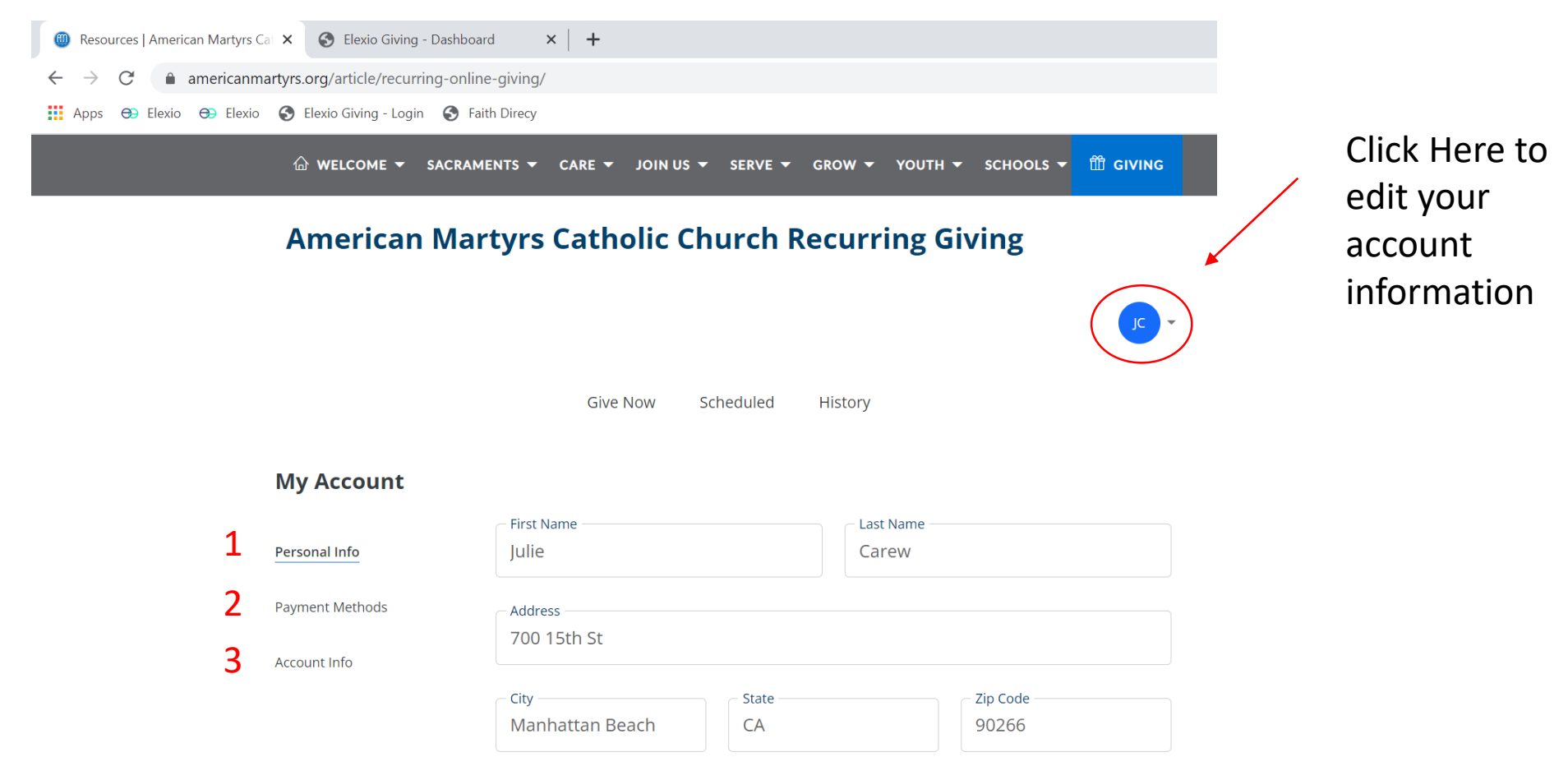